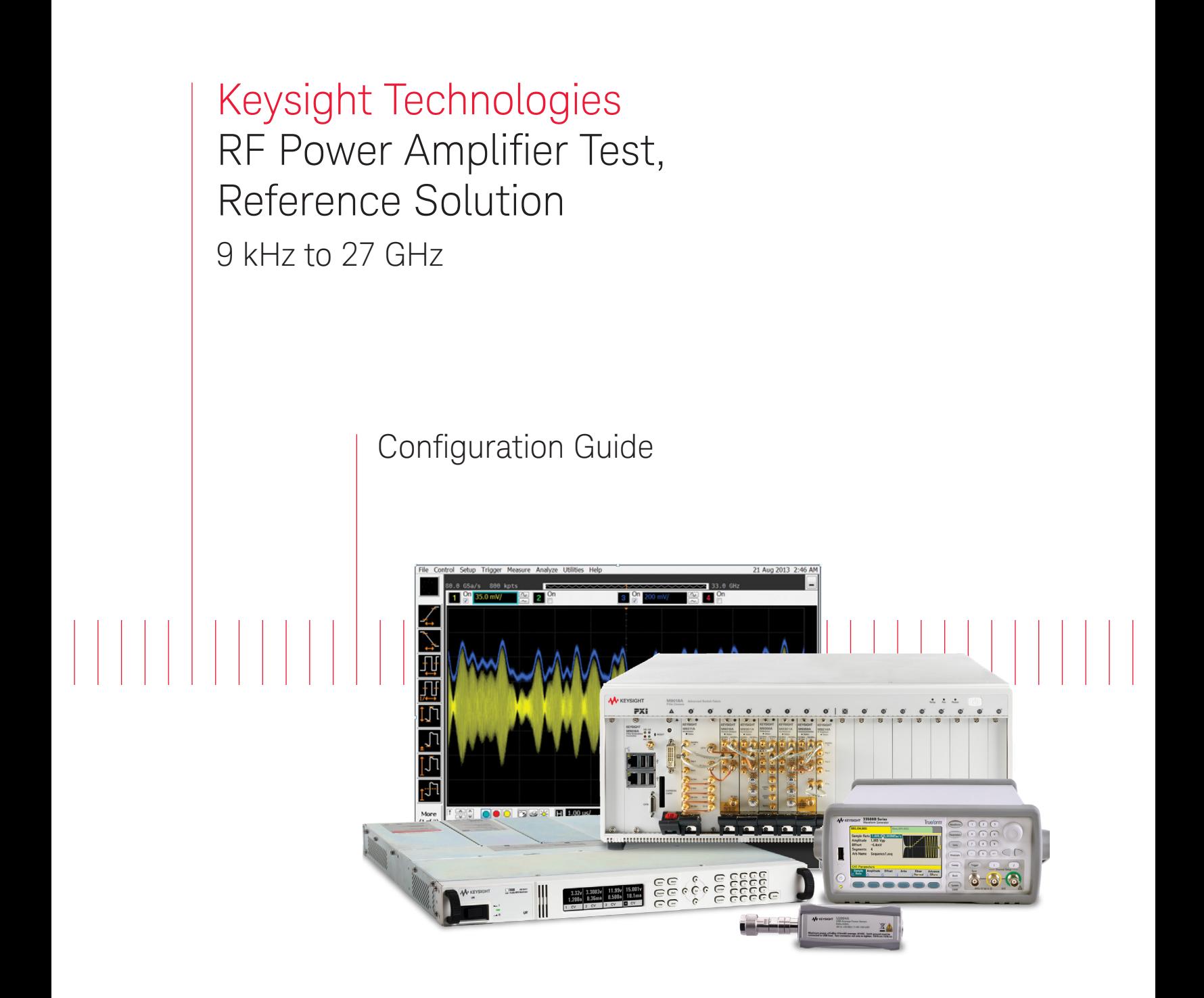

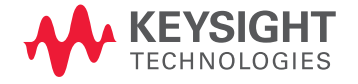

# **Overview**

This configuration guide contains information to help you configure your RF Power Amplifier Test, Reference Solution and tailor the system to meet your requirements.

## Table of Contents **Page Number**

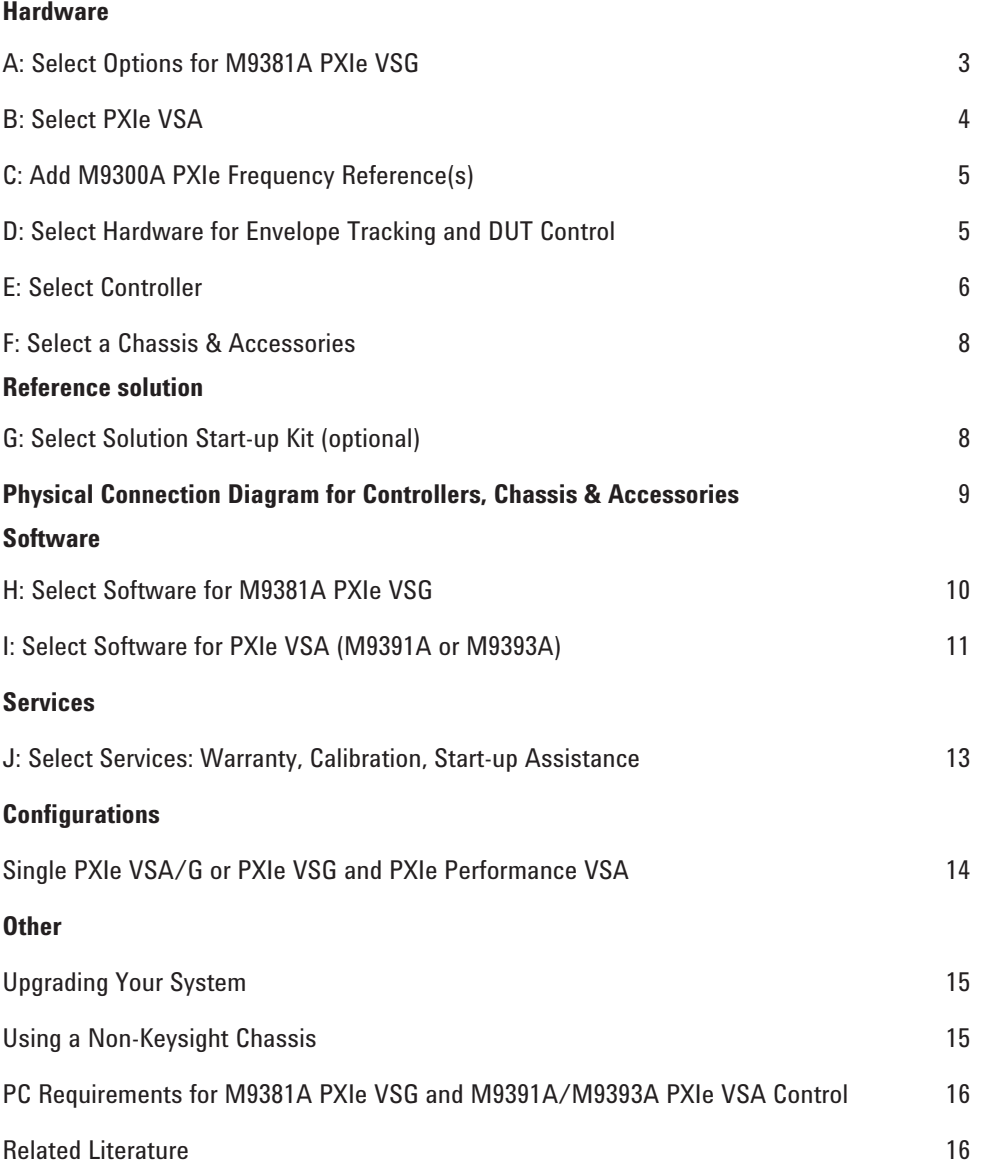

# A. Select Options for M9381A PXIe VSG

Recommended options for RF Power Amplifier Test, Reference Solution indicated ■ below.

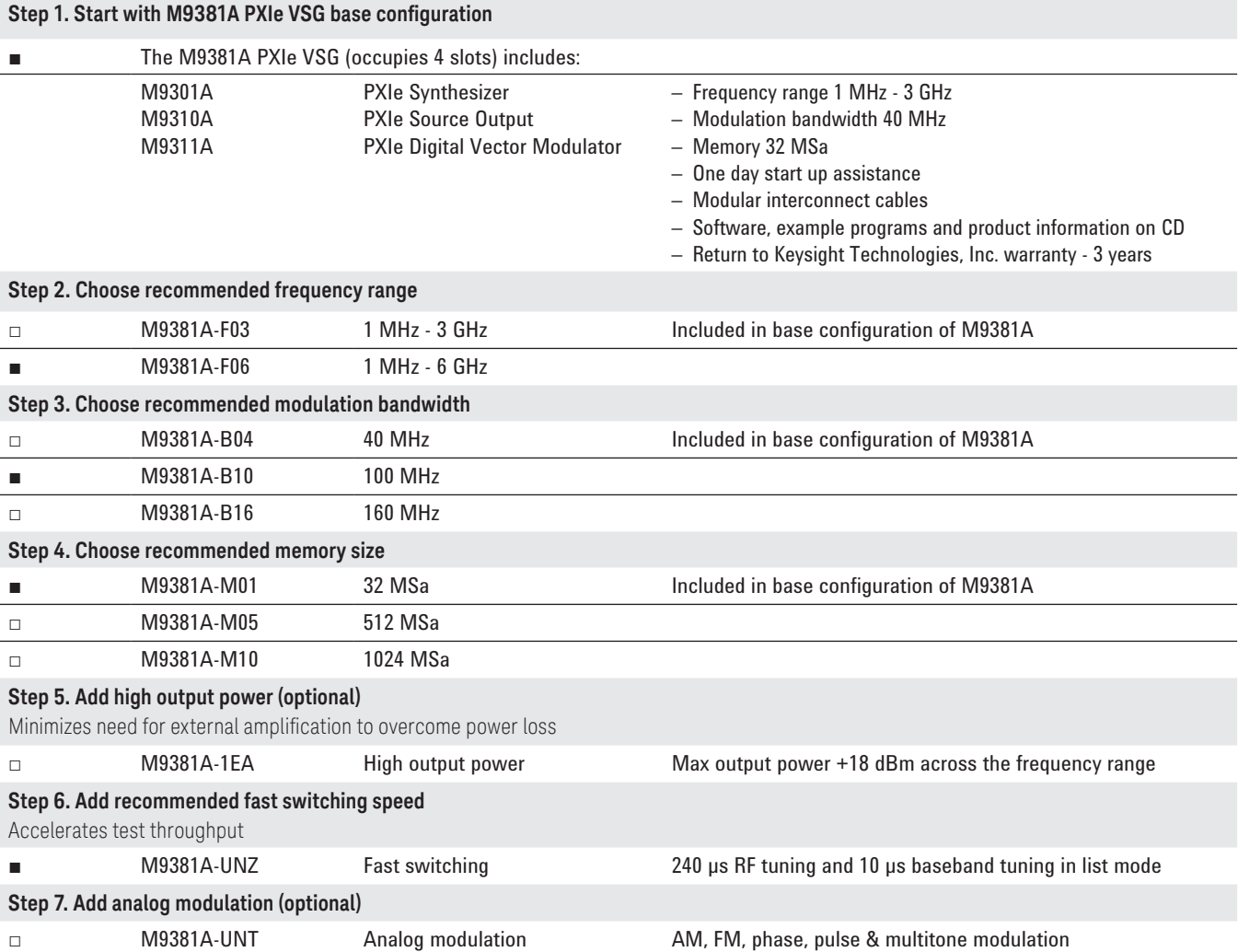

# B. Select PXIe Vector Signal Analyzer (either M9391A or M9393A)

Recommended options for RF Power Amplifier Test, Reference Solution indicated below.

### B1. For M9391A PXIe VSA

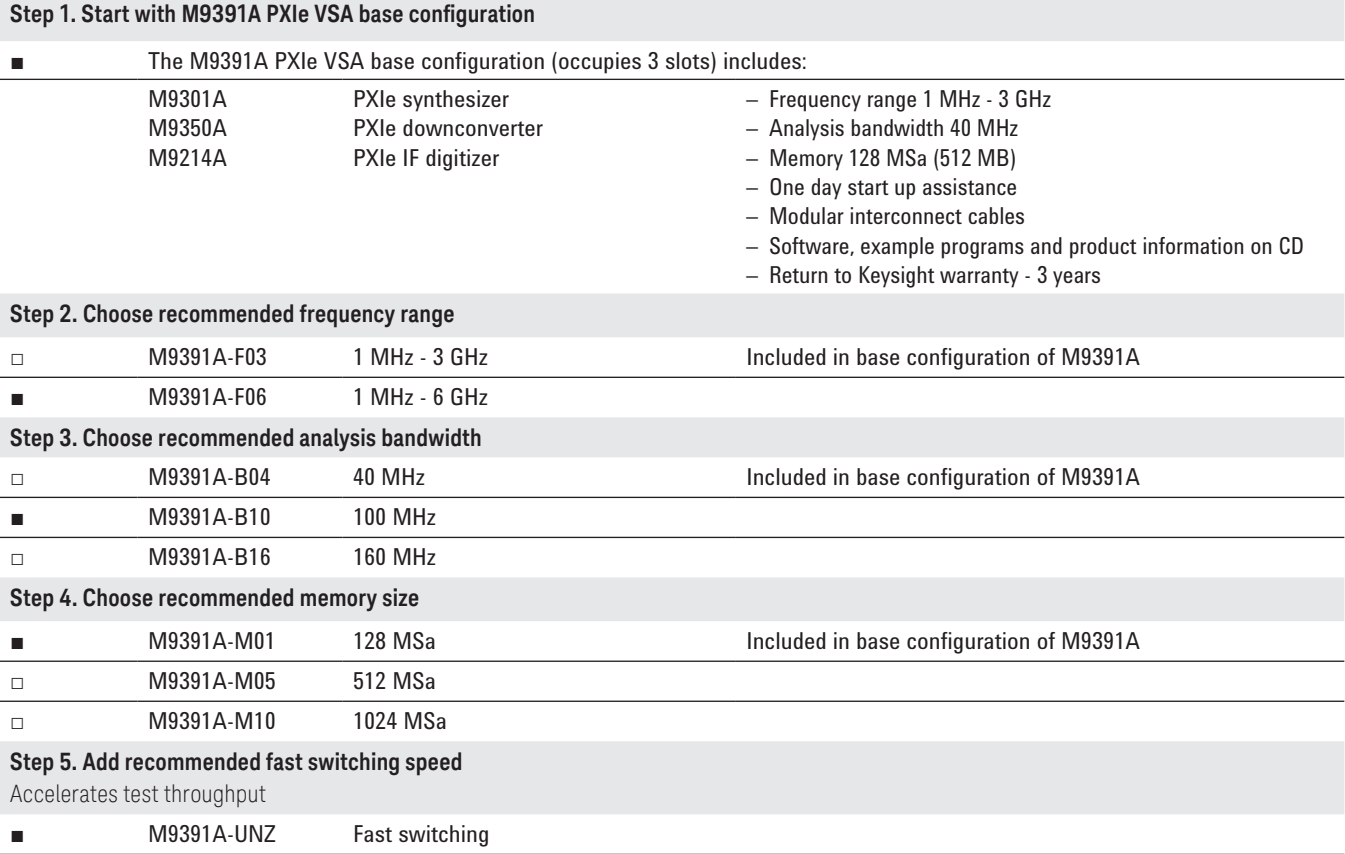

### B2. M9393A PXIe Performance VSA

Recommended when harmonics measurements > 6 GHz are required

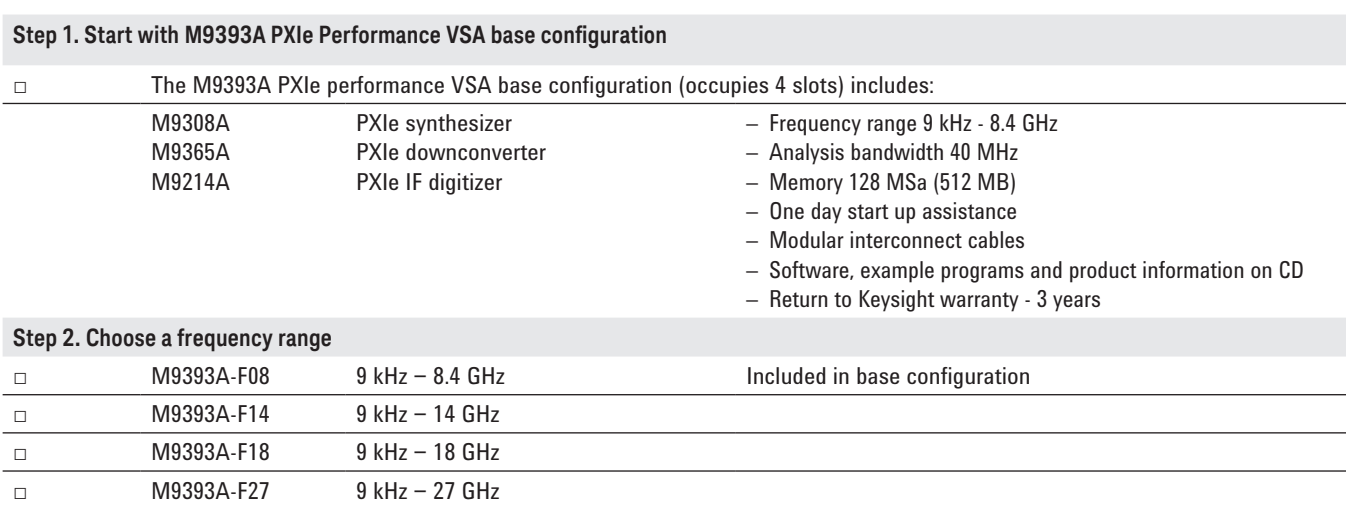

### B2. M9393A PXIe Performance VSA (continued)

Recommended when harmonics measurements > 6 GHz are required

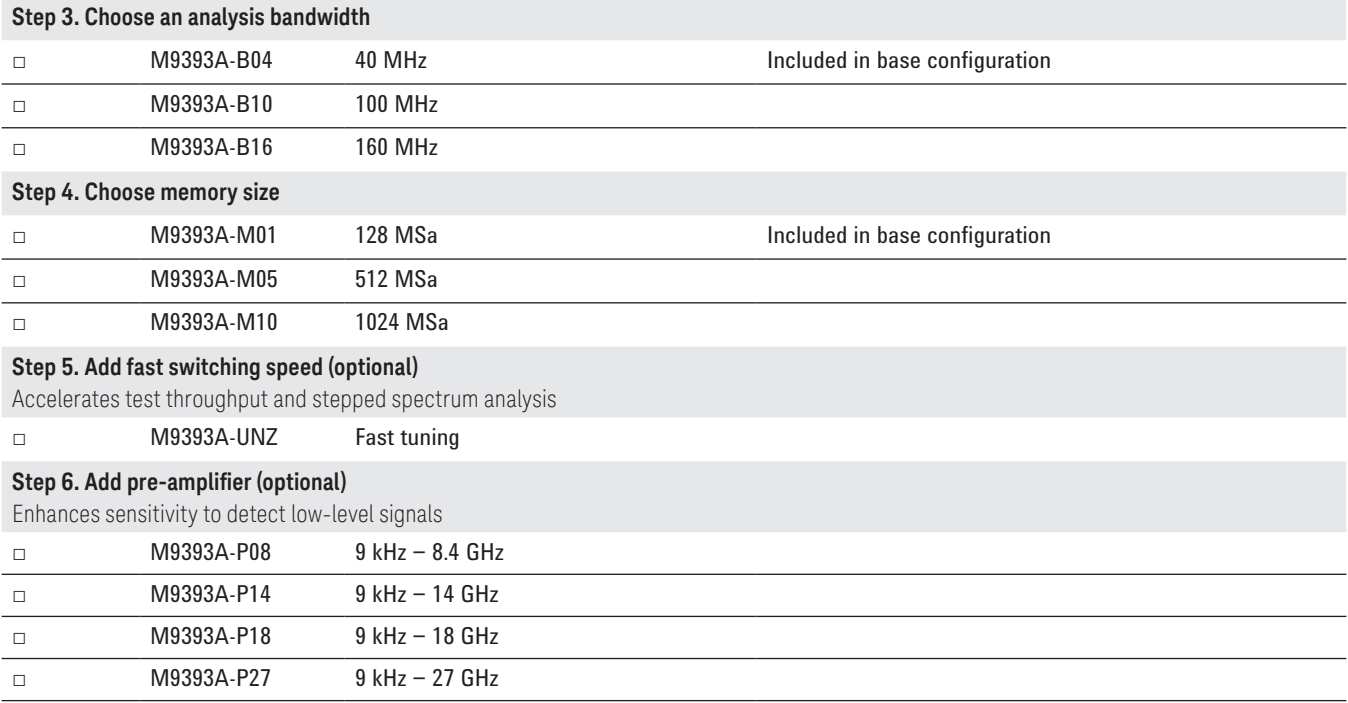

# C. Add M9300A PXIe Frequency Reference(s)

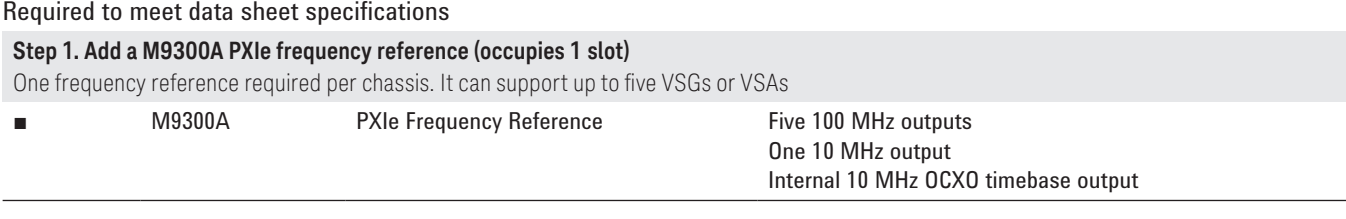

# D. Select Hardware for Envelope Tracking and DUT Control

Recommended options for RF Power Amplifier Test, Reference Solution indicated below.

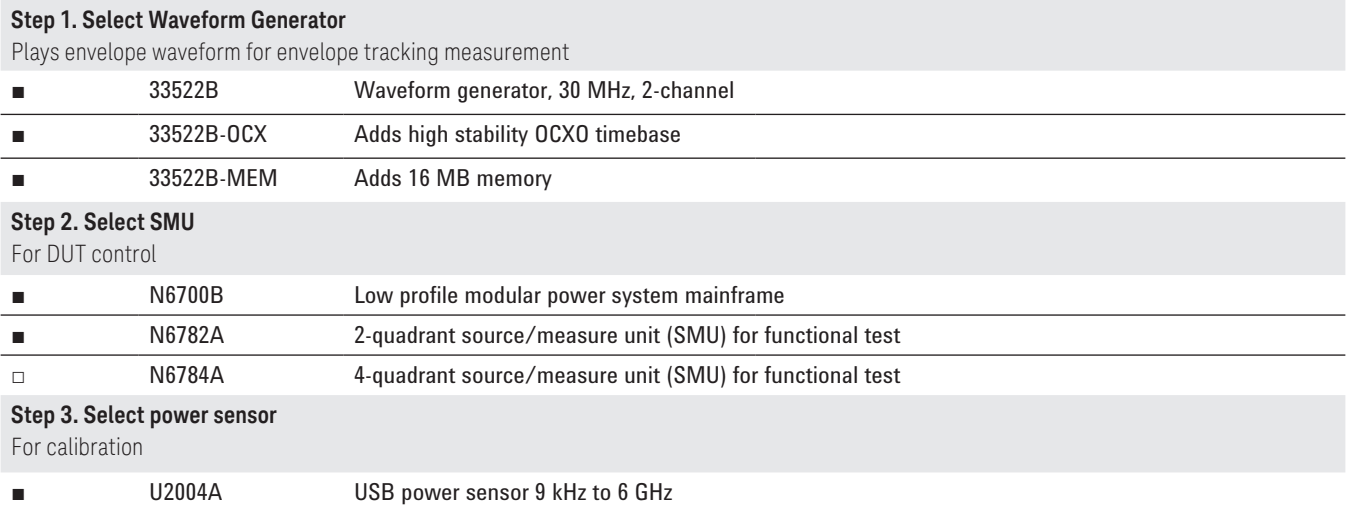

# E. Select Controller (either PXIe embedded controller or external PC controller)<sup>1</sup>

E1. For PXIe embedded controller (occupies 1 PXIe system slot) select either M9036A or M9037A

### **Step 1. Select either M9036A or M9037A<sup>2</sup>**

□ M9036A-M04 Mid-Performance Embedded Controller Intel i5-520E dual-core, 2.4 GHz, 4 thread, 4GB RAM

> Select the M9036A for mid-performance, lower cost or, if your application requires XP operating system

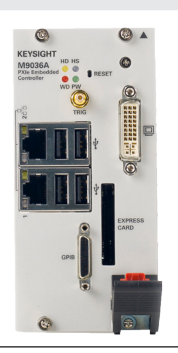

M9037A-M04 High-Performance Embedded Controller Intel i7-4700EQ quad-core processor, 2.4 GHz, 8 thread, 4GB RAM

Select M9037A for the best performance if you have memory intensive applications, multiple applications running in parallel or if a lot of data is sent to the PC from the PXIe chassis. Features removable SSD drive for security and x8 connector from front for connection to second chassis

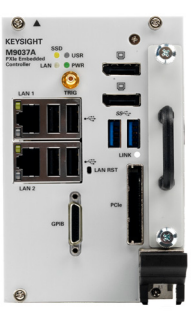

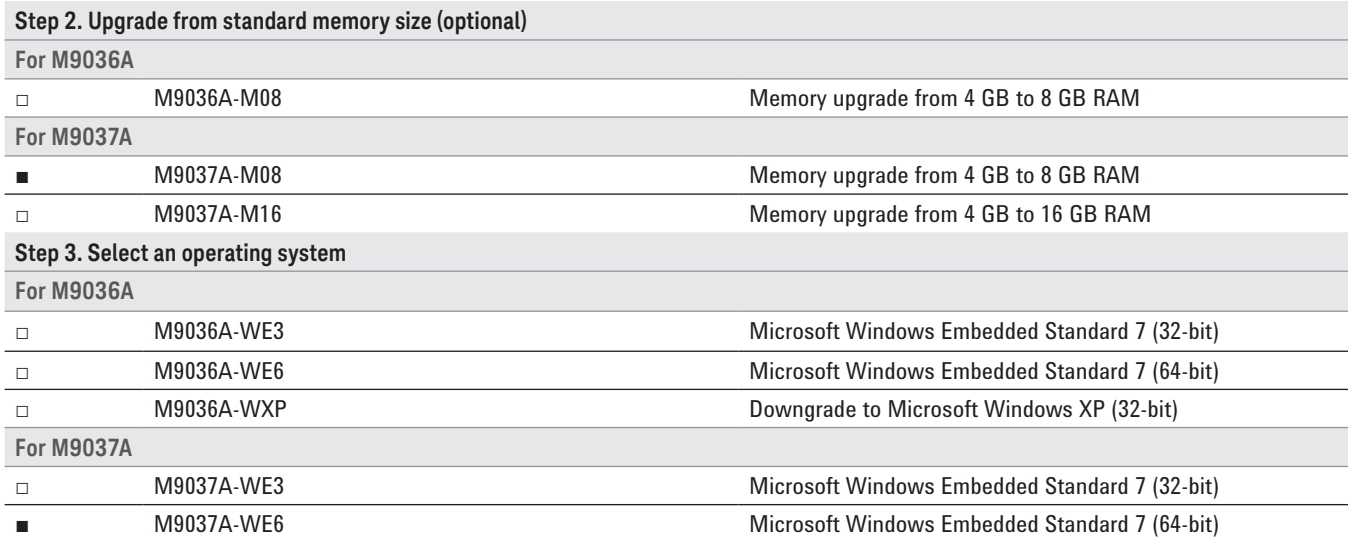

*1. For list of qualified external controllers, please see Tested Computer List Technical Note literature no. 5990-7632EN. The M9021A is used for both PC controllers and can only be used in the M9018A chassis.* 

*2. The M9018A 18-slot chassis includes empty space to the left of the 1st functional slot. The embedded controller occupies that empty space and the 1st functional slot.*

# E. Select Controller (either PXIe embedded controller or external PC controller)<sup>1</sup>

## E2. For external PC controller, select options for laptop or desktop PC, below 1

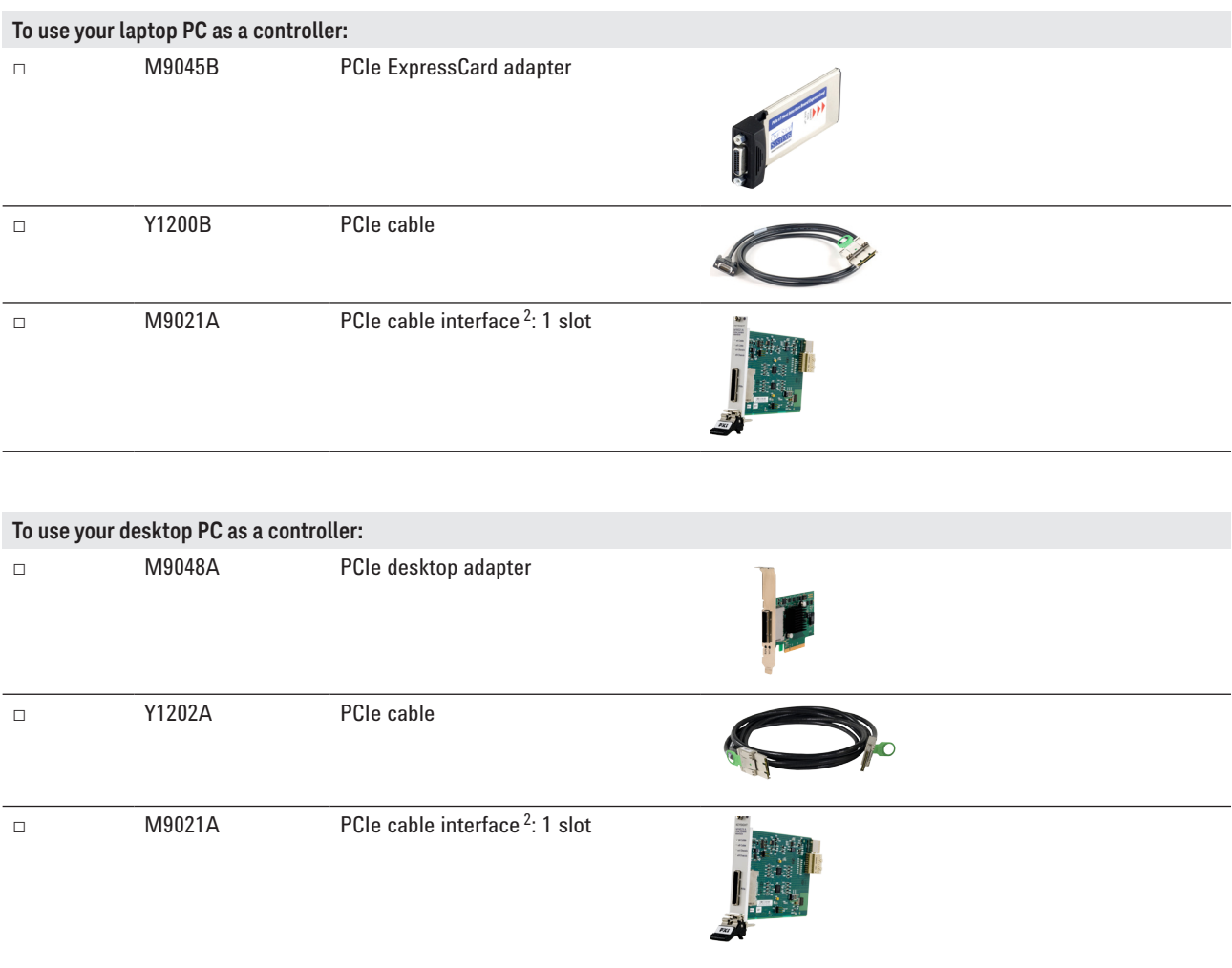

*1. For list of qualified external controllers, please see Tested Computer List Technical Note literature no. [5990-7632EN](http://literature.cdn.keysight.com/5990-7632EN.pdf). See physical connections diagram on page 9.* 

*2. The M9021A is used for either PC control option and can only be used with the Keysight M9018A 18-slot chassis.* 

# F. Select a Chassis and Accessories

Recommended options for RF Power Amplifier Test, Reference Solution indicated below.

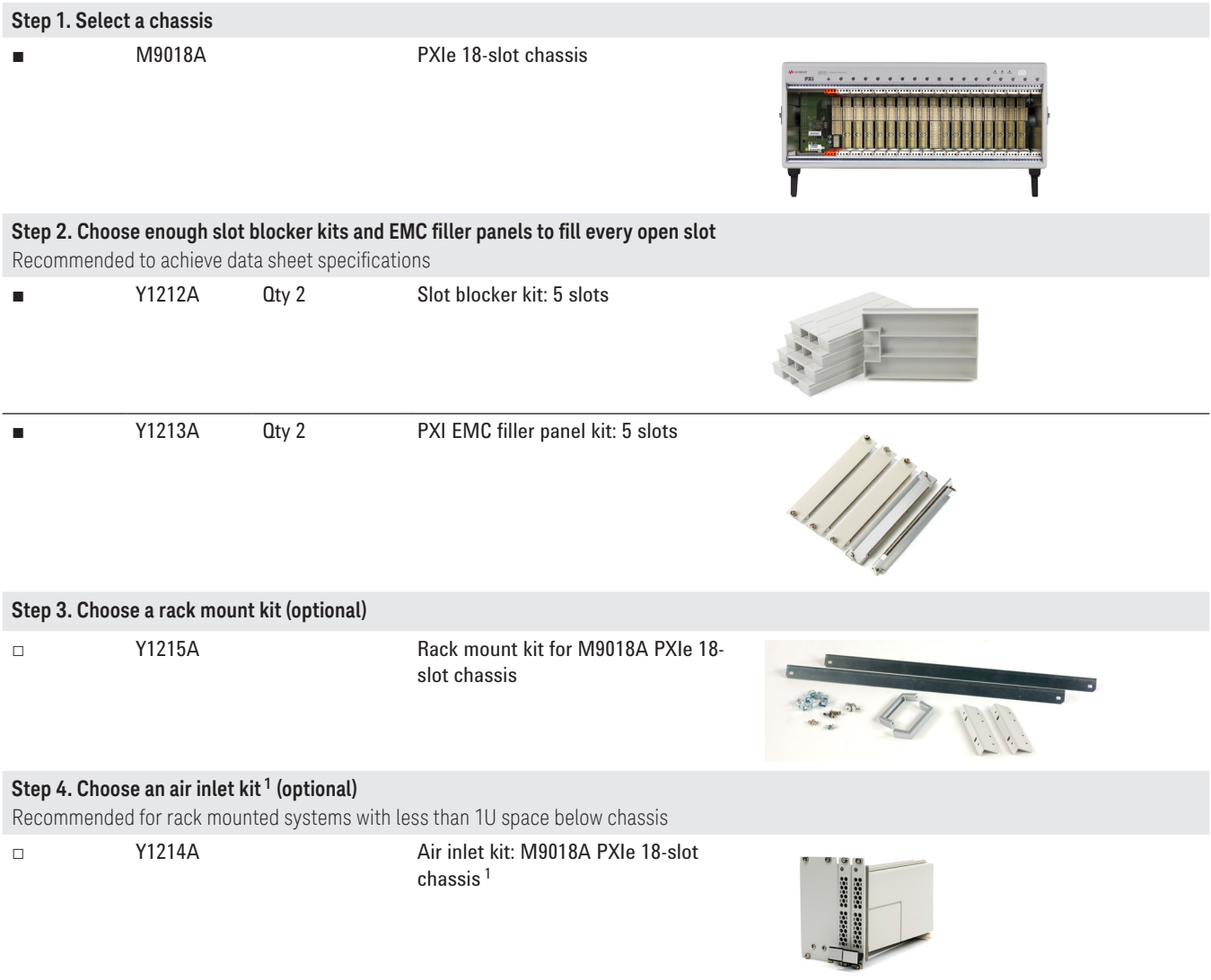

# G. Select a Solution Start-up Kit

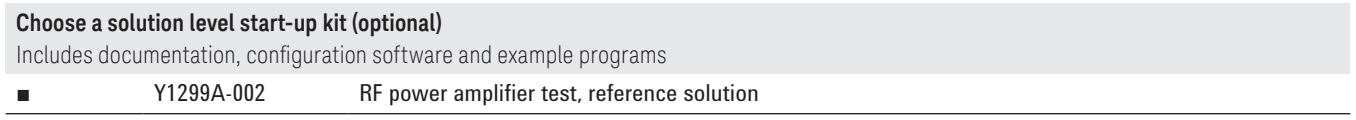

*1. Available in 1-slot, 2-slot or 3-slot options depending on the chassis configuration. For more information, please visit [www.keysight.com/find/m9018a](http://www.keysight.com/find/m9018a)*

# Physical Connections

# Physical Connection Diagram for Controllers

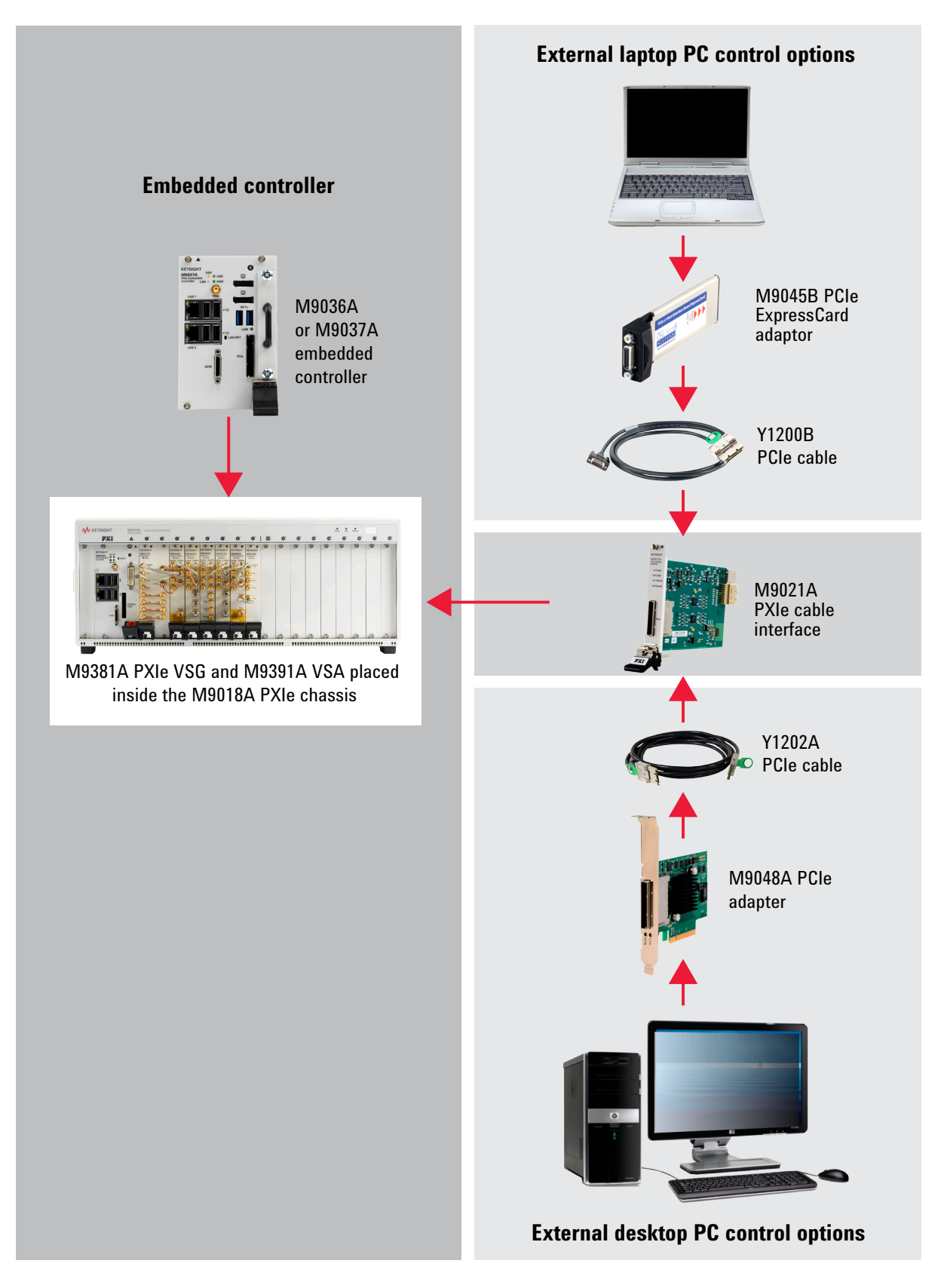

# H. Select Software for M9381A PXIe VSG

### **Step 1. Start with M9381A base configuration**

- The M9381A comes standard with the following software:
	- $-$  Keysight IO Libraries Suite including Connection Expert<sup>1</sup>
	- Instrument software, soft front panel, drivers for use with MATLAB, LabVIEW, Visual Studio
	- (including VB Net,  $C#$ ,  $C/C++$ ), Keysight VEE<sup>2</sup>
	- Sample waveforms and programming examples

### **Step 2. Download free Keysight Command Expert software<sup>4</sup> (optional)**

FREE software that provides fast and easy instrument control for the PC. Command Expert combines instrument command sets, command sequences, documentation, syntax checking and command execution in one simple interface. Command Expert helps you to:

- Find instrument commands
- Access command documentation
- Verify command syntax
- Build instrument command sequences
- Execute instrument command sequences
- Integrate sequences in MATLAB, Visual Studio, Excel, LabVIEW, Keysight VEE or Keysight SystemVue PC application environment
- Generate code for command sequences in MATLAB, Visual C#, Visual Basic.NET and Visual C/C++
- Profile command execution time
- Debug command sequences using breakpoints and single stepping

### **Step 3. Add Signal Studio software 3, 5 (optional)**

Provides performance optimized referenced signals validated by Keysight

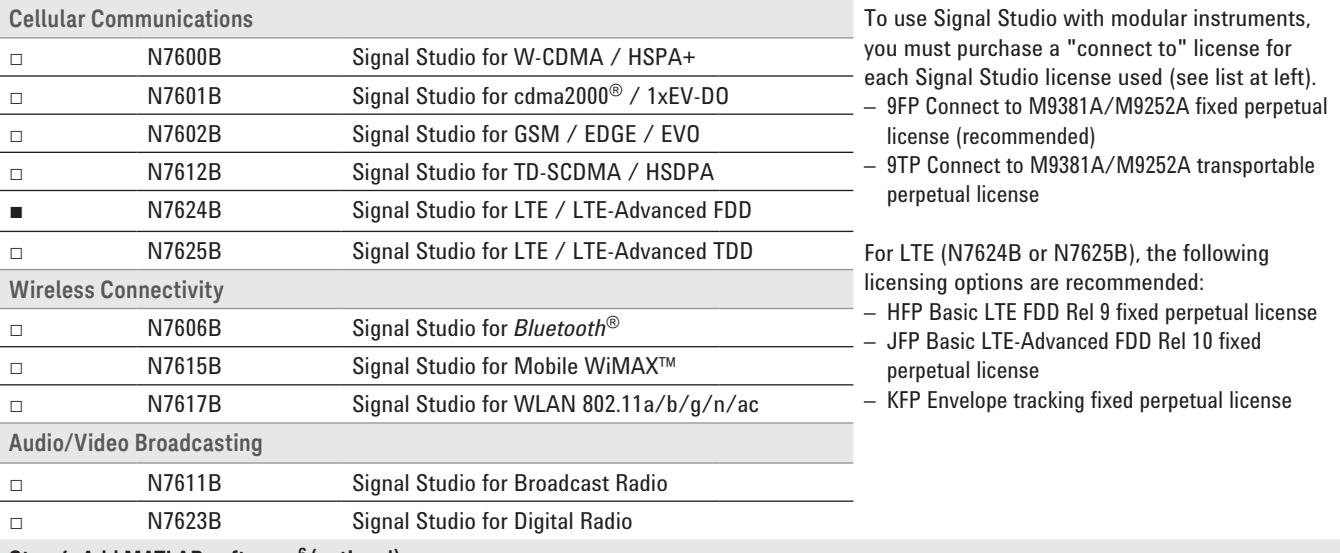

### **Step 4. Add MATLAB software 6 (optional)**

Create arbitrary waveforms, customize measurement and data analysis routines, create your own instruments applications and test systems, automate measurements, signal generation, and report generation

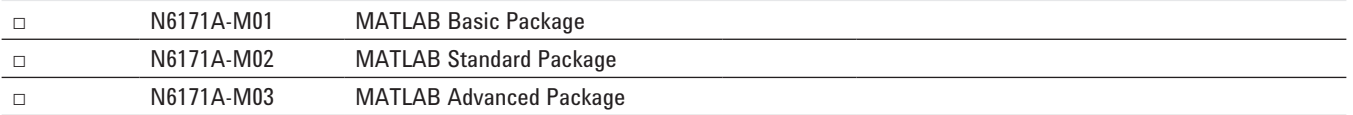

*1. Both IO library (version 16.3 or newer) and Connection Expert software need to be installed on the PC controlling the equipment. To download, visit [www.keysight.com/find/iosuite](http://www.keysight.com/find/iosuite)*

*2. Find latest versions of this software at [www.keysight.com/find/m9381a](http://www.keysight.com/find/m9381a)*

- *3. For more information, see Signal Studio brochure, literature number [5989-6448EN](http://literature.cdn.keysight.com/5989-6448EN.pdf).*
- *4. To download or get more information on Command Expert, visit www.keysight.com/find/commandexpert*
- *5. To generate an envelope, Signal Studio for LTE must be purchased.*
- *6. For more information on MATLAB software, visit [www.keysight.com/find/n6171a](http://www.keysight.com/find/n6171a)*

# I. Select Software for PXIe VSA (M9391A or M9393A)

### **Step 1. Start with M9391A or M9393A base configuration**

- The M9391A and M9393A come standard with the following software:
	- $-$  Keysight IO Libraries Suite including Connection Expert<sup>1</sup>
	- Instrument software, soft front panel, drivers for use with MATLAB, LabVIEW, Visual Studio (including VB Net, C#, C/C++), Keysight VEE 2
	- Sample waveforms and programming examples

### **Step 2. Download free Keysight Command Expert software<sup>3</sup> (optional)**

FREE software that provides fast and easy instrument control for the PC. Command Expert combines instrument command sets, command sequences, documentation, syntax checking and command execution in one simple interface. Command Expert helps you to:

- Find instrument commands
- Access command documentation and verify command syntax
- Build and execute instrument command sequences
- Integrate sequences in MATLAB, Visual Studio, Excel, LabVIEW, Keysight VEE or Keysight SystemVue PC application environment
- Generate code for command sequences in MATLAB, Visual C#, Visual Basic.NET and Visual C/C++
- Profile command execution time
- Debug command sequences using breakpoints and single stepping

### **Step 3. Add X-Series Measurement Applications for Modular Instruments<sup>4</sup> (optional)**

Provides essential RF conformance measurements and tasks for specific communications standards.

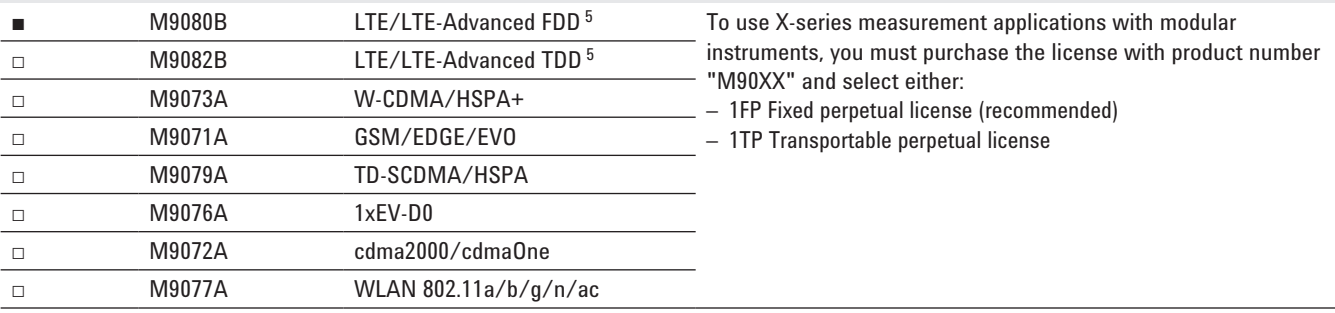

*1. Both IO library (version 16.3 or newer) and Connection Expert software need to be installed on the PC controlling the equipment. To download, visit [www.keysight.com/find/iosuite](http://www.keysight.com/find/iosuite)*

- *2. Find latest versions of this software at [www.keysight.com/find/m9391a](http://www.keysight.com/find/m9391a)*
- *3. To download or get more information on Command Expert, visit [www.keysight.com/find/commandexpert](http://www.keysight.com/find/commandexpert%20)*
- *4. For more information, see "Accelerate PXI VSA Measurements with X-Series Measurement Applications," literature number [5991-2604EN.](http://literature.cdn.keysight.com/5991-2604EN.pdf)*
- *5. For LTE-Advanced licenses, select options − 2FP or − 2TP. For more information, see the M9080/82B technical overview, literature number [5991-4610EN](http://literature.cdn.keysight.com/5991-4610EN.pdf).*

# I. Select Software for PXIe VSA (M9391A or M9393A)

### **Step 4. Add 89600 VSA Software 1 (optional)**

Provides time, spectrum and stepped spectrum measurements, powerful displays, data recording and playback, links to MATLAB and more

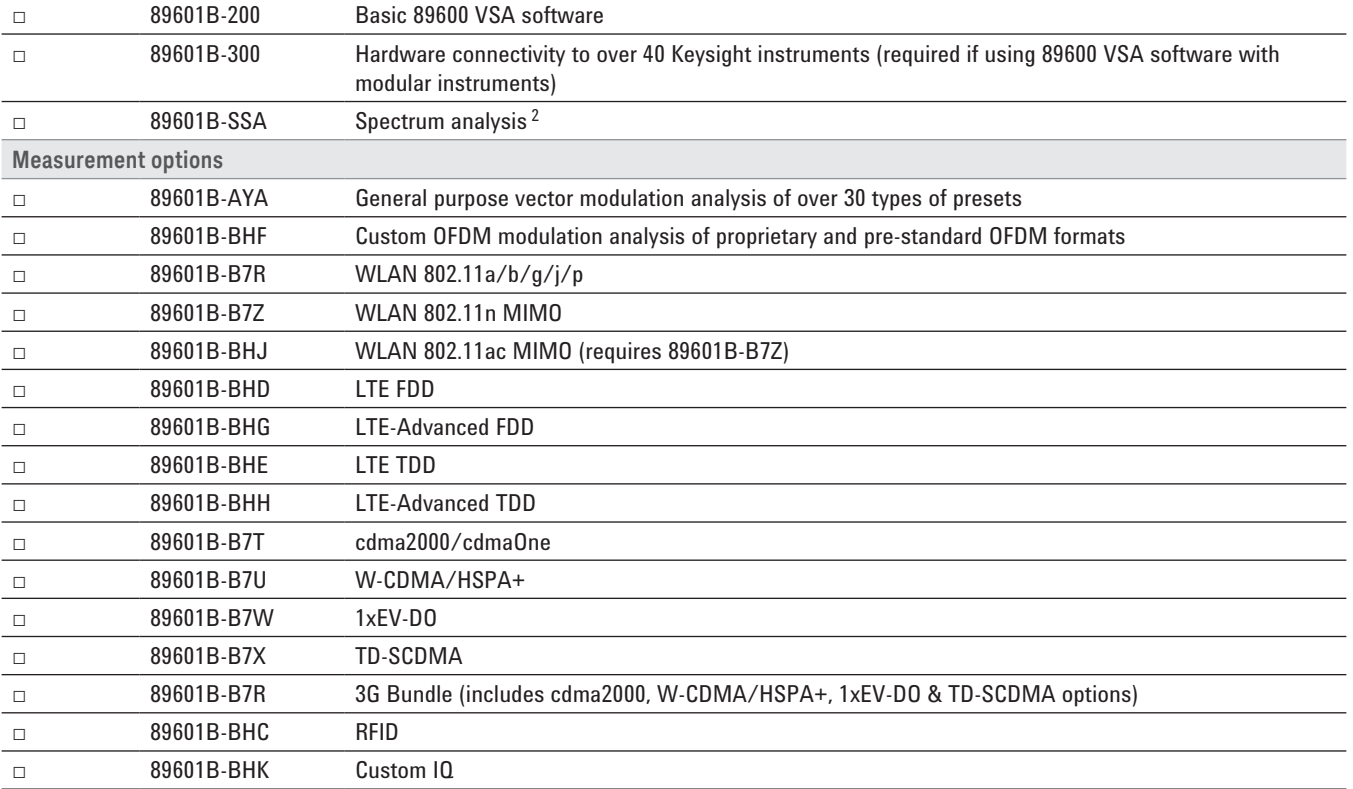

*1. For more information, see 89600 VSA software configuration guide literature number [5990-6386EN](http://literature.cdn.keysight.com/5990-6386EN.pdf).*

*2. Select for harmonics measurements. For best speed, M9391A/M9393A-UNZ and -B16 are recommended.*

# J. Select Services: Warranty, Calibration, Start-up Assistance

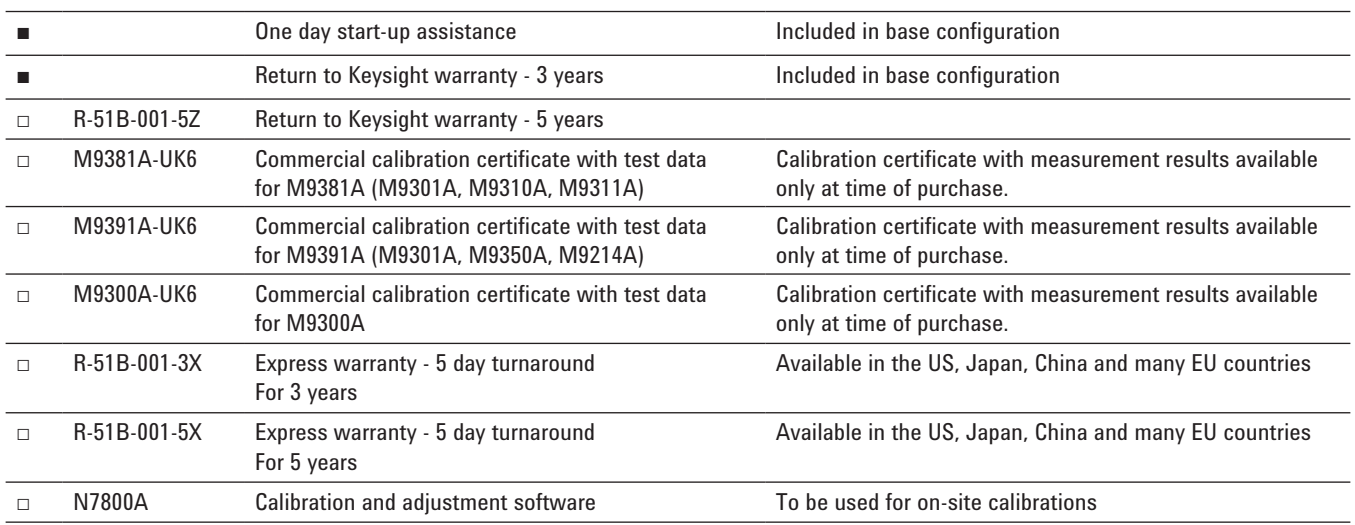

### Global warranty

Keysight Technologies provides the peace of mind that today's high tech industry requires. Your investment is protected by Keysight's global reach in more than 100 countries (either directly or through distributors). The warranty gives you convenient standard coverage for the country in which the product is used, eliminating the need to ship equipment back to the country of purchase. Keysight's warranty service provides:

- All parts and labor necessary to return your investment to full specified performance
- Recalibration for products supplied originally with a calibration certificate
- Return shipment

### Express warranty

Reduce downtime with the fastest repair service in the industry. The express warranty upgrades the global warranty to provide:

- 5 day typical turnaround repair service in the US, Japan, China and many EU countries or up to a 10 day improvement in turnaround time in the rest of the world
- Priority return shipment

### One day start-up assistance

A Keysight Technologies applications engineer will get you started quickly by helping you install the modules in a chassis, configure the controller, load software and start making measurements.

### Calibration services

The modular products are factory calibrated and shipped with an ISO-9002, NIST-traceable calibration certificate. A one year calibration cycle is recommended. The M9381A PXIe VSG and M9391A PXIe VSA are supported by the Keysight N7800A Calibration Software to perform calibrations that test all product specifications and is compliant with ISO 17025:2005, ANSI/NCSL Z540.3-2006 and Measurement Uncertainty per ISO Guide to Expression of Measurement Uncertainty 1995.

### N7800A calibration & adjustment software

The M9381A PXIe VSG and M9391A PXIe VSA are supported by Keysight's calibration and adjustment software. This is the same software used at Keysight's service centers to automate calibration. The software offers compliance tests for ISO 17025:2005, ANSI/NCSL Z540.3-2006, and measurement uncertainty per ISO Guide to Expression of Measurement Uncertainty.

Product Information: www.keysight.com/find/contactus Or call: 1 800 829-4444 US Repair and Calibration: [www.keysight.com/find/infoline](http://www.keysight.com/find/infoline) Parts and Accessories: [www.parts.keysight.com](http://www.parts.keysight.com) Email Updates: [www.keysight.com/find/emailupdate](http://www.keysight.com/find/emailupdate) For all modular products: [www.keysight.com/find/modular](http://www.keysight.com/find/modular)

# **Configurations**

In each of the configurations shown below, the M9300A PXIe frequency reference needs to be ordered separately, or as an option to the M9381A PXIe VSG or M9391A/M9393A PXIe VSA.

Cables for module to module connections are shipped with the product. Additional cables for external connections shipped with the product are listed below.

Please see the startup guides for detailed cabling diagram and parts list:

- For M9381A PXIe VSG and M9391A PXIe VSA: literature number [M9300-90090](http://literature.cdn.keysight.com/M9300-90090.pdf)
- For M9393A PXIe Performance VSA: literature number [M9393-900](http://literature.cdn.keysight.com/M9393-90002.pdf)02

#### **M** KEYSIGHT  $\begin{array}{ccc} \bullet & \bullet & \bullet \\ \text{temp} & \text{fun} & \text{Power} \end{array}$  $\mathbf{a}^{\prime}$ l. ø,  $\mathbf{B}^{\mathbf{r}}$  $\mathbf{B}^{\prime}$  $\mathbf{a}^{\prime}$ ø  $\mathbf{a}$  $\bullet$ **FX** Ō. m. \_\_\_\_\_\_\_\_\_\_\_\_\_\_\_\_\_\_\_\_\_\_\_\_\_\_\_\_\_\_\_

### PXIe VSA/G (M9391A + M9381A) for power amplifier test

PXIe VSG and PXIe performance VSA (M9381A + M9393A) for power amplifier test with extended harmonics measurements

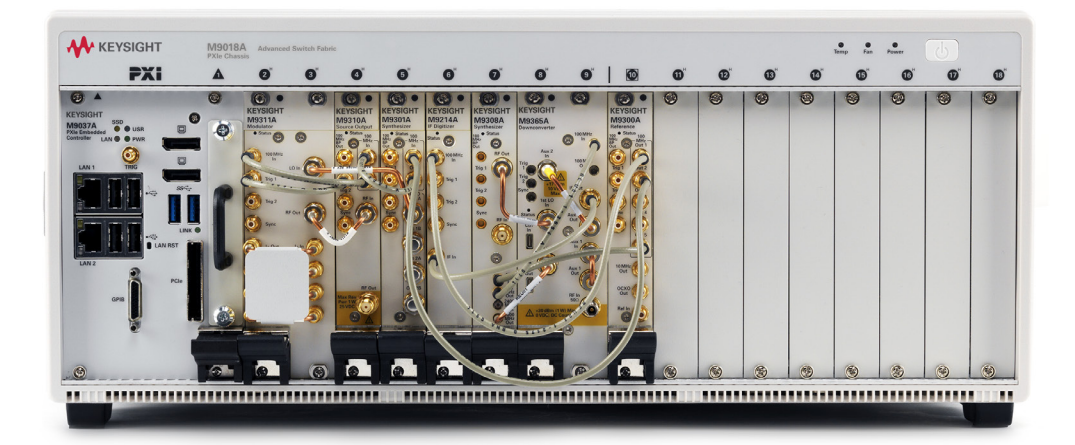

# Upgrading Your System

Your product can be easily upgraded after the initial purchase. All PXIe VSA and PXIe VSG options are controlled by a licensing key and can be quickly upgraded.

### How to upgrade your M9391A/M9393A PXIe VSA or M9381A PXIe VSG:

- 1. Contact your Keysight representative to place an order for an option upgrade.
- 2. You will receive your hardware entitlement certificate via email.
- 3. Redeem the certificate online by following the instructions provided to receive a license key file.
- 4. Install the license key file using the Keysight License Manager.
- 5. Begin using the new capability.

# Using a Non-Keysight Chassis

The M9381A and M9391A/M9393A (with M9300A frequency reference) can be successfully installed in a non-Keysight PXI chassis. Please use the following guidelines.

- Ensure that the chassis has 5 consecutive PXIe or PXI-H slots which can be used by the M9381A or M9391A/ M9393A and M9300A.
- Ensure that the chassis and controller supports peer-topeer PXI Express I/O switch topology.
- Ensure that controller selected is compatible with chassis.

Keysight M9018A PXIe chassis is required for MIMO capability and 89600 VSA software is required for MIMO analysis.

Please contact your Keysight representative for more detailed information. For technical assistance with non-Keysight equipment, please refer to the equipment manufacturer's website.

# PC Requirements for M9381A PXIe VSG and M9391A/M9393A PXIe VSA Control<sup>1</sup>

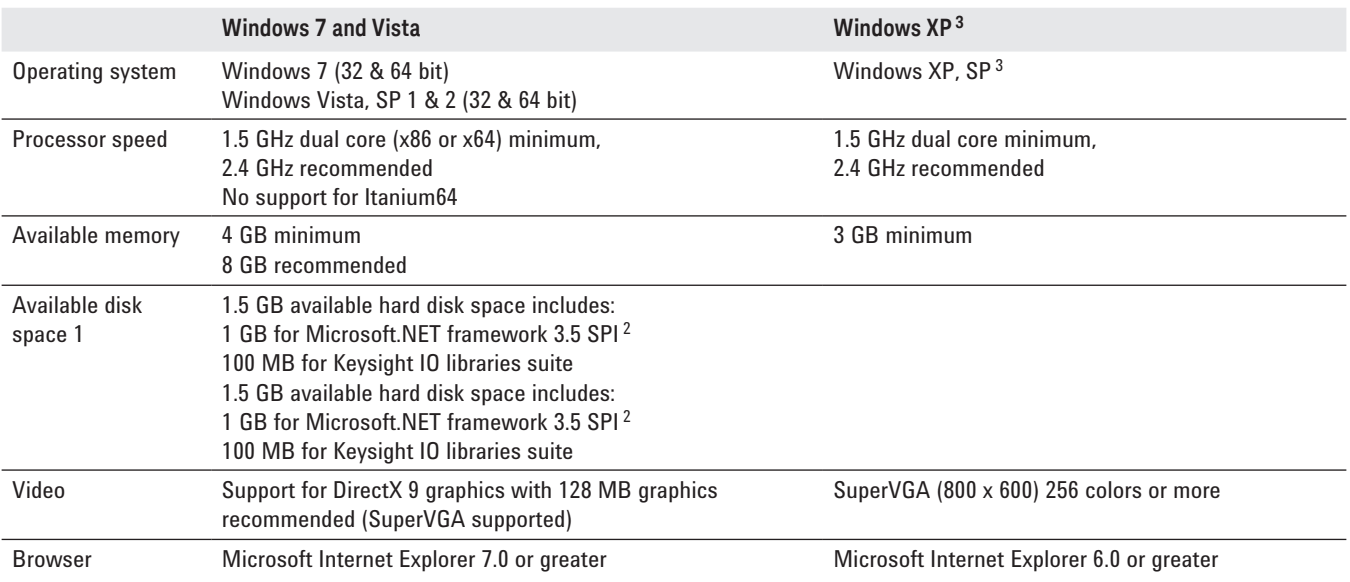

*1. For a list of computers compatible with Keysight Technologies PXIe M9018A chassis, refer to Tested Computer Technical Note (literature no. [5990-7632EN\)](http://literature.cdn.keysight.com/5990-7632EN.pdf).*

*2. NET framework runtime components are installed by default with Windows Vista and Windows 7.* 

*Therefore, you may not need this amount of available disk space.*

*3. M9393A PXIe Performance VSA cannot be used with Windows XP.*

# Related Literature

For more detailed product and specification information refer to the following literature and web pages:

- *M9381A PXIe VSG,* Data Sheet (literature no. [5991-0279EN\)](http://literature.cdn.keysight.com/5991-0279EN.pdf)
- *M9391A PXIe VSA,* Data Sheet (literature no. [5991-2603EN\)](http://literature.cdn.keysight.com/5991-2603EN.pdf)
- *M9393A PXIe Performance VSA,* Flyer (literature no. [5991-4035EN\)](http://literature.cdn.keysight.com/5991-4035EN.pdf)
- *M9391A PXIe VSA and M9381A PXIe VSG,* Startup Guide (literature no. [M9300-90090\)](http://literature.cdn.keysight.com/M9300-90090.pdf).
- *Increase Power Amplifier Test Throughput with the M9381A PXIe VSG and M9391A PXIe VSA* (literature no. [5991-0652EN\)](http://cliterature.cdn.keysight.com/5991-0652EN.pdf)
- *M9018A PXIe 18 slot Chassis,* Data Sheet (literature no[. 5990-6583EN\)](http://literature.cdn.keysight.com/5990-6583EN.pdf)
- *M9036A PXIe Embedded Controller* ,Data Sheet (literature no. [5990-8465EN\)](http://literature.cdn.keysight.com/5990-8465EN.pdf)
- *M9037A PXIe Embedded Controller,* Data Sheet (literature no. [5991-3661EN\)](http://literature.cdn.keysight.com/5991-3661EN.pdf)
- *X-Series Measurement Applications for Modular Instruments,* Brochure (literature no. [5991-2604EN](http://literature.cdn.keysight.com/5991-2604EN.pdf))
- *RF Power Amplifier Test, Reference Solution,* Brochure (literature no. [5991-4104EN](http://literature.cdn.keysight.com/5991-2604EN.pdf))
- *33522B Series Waveform Generator,* Data Sheet (literature no. [5991-0692EN](http://literature.cdn.keysight.com/5991-0692EN.pdf))
- *N6700B Low Profile Modular Power System Mainframe,* Data Sheet (literature no. [5989-1411EN](http://literature.cdn.keysight.com/5989-1411EN.pdf))
- *N6780 Series Source/Measure Units for N6700 Modular Power System,* Data Sheet (literature no. [5990-5829EN](http://literature.cdn.keysight.com/5990-5829EN.pdf))
- *U2000 Series USB Power Sensors,* Data Sheet (literature no. [5989-6278EN](http://literature.cdn.keysight.com/5989-6278EN.pdf))

#### myKeysight

myKeysight

#### <www.keysight.com/find/mykeysight>

A personalized view into the information most relevant to you.

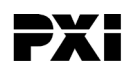

### <www.pxisa.org>

PCI eXtensions for Instrumentation (PXI) modular instrumentation delivers a rugged, PC-based high-performance measurement and automation system.

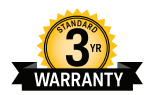

### Three-Year Warranty <www.keysight.com/find/ThreeYearWarranty>

Keysight's commitment to superior product quality and lower total cost of ownership. The only test and measurement company with three-year warranty standard on all instruments, worldwide.

Up to five years of protection and no budgetary surprises to ensure your

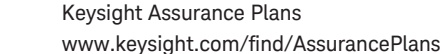

### instruments are operating to specification so you can rely on accurate

measurements.

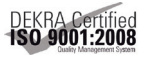

#### <www.keysight.com/quality>

Keysight Technologies, Inc. DEKRA Certified ISO 9001:2008 Quality Management System

### Keysight Channel Partners

<www.keysight.com/find/channelpartners>

Get the best of both worlds: Keysight's measurement expertise and product breadth, combined with channel partner convenience.

PCI-SIG®, PCIe® and the PCI Express® are US registered trademarks and/or service marks of PCI-SIG.

cdma2000 is a US registered certification mark of the Telecommunications Industry Association.

*Bluetooth* and the *Bluetooth* logos are trademarks owned by *Bluetooth* SIG, Inc., U.S.A. and licensed to Keysight Technologies, Inc.

WiMAX, Mobile WiMAX, WiMAX Forum, the WiMAX Forum logo, WiMAX Forum Certified, and the WiMAX Forum Certified logo are US trademarks of the WiMAX Forum.

#### [www.keysight.com/find/modular](http://www.keysight.com/find/modular)

[www.keysight.com/find/pxi-poweramplifiertest](http://www.keysight.com/find/pxi-poweramplifiertest)

For more information on Keysight Technologies' products, applications or services, please contact your local Keysight office. The complete list is available at: <www.keysight.com/find/contactus>

#### Americas

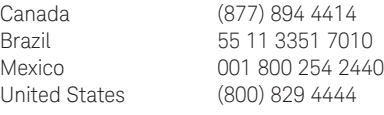

#### Asia Pacific

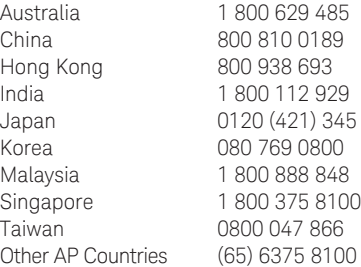

#### Europe & Middle East

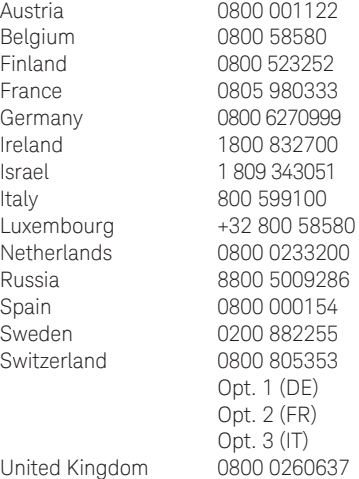

For other unlisted countries:

<www.keysight.com/find/contactus> (BP-07-10-14)

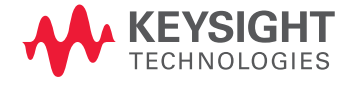

This information is subject to change without notice. © Keysight Technologies, 2014 Published in USA, August 4, 2014 5991-4105EN <www.keysight.com>